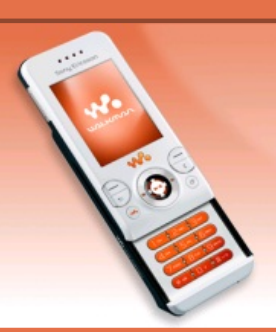

## **Tutoriaux W580i**

### & Menu

- [Accueil](http://splderben25.free.fr/index.html)
- [Introduction](http://splderben25.free.fr/intro.html)

#### LOGICIELS

- [SETool2Lite](http://splderben25.free.fr/setool.html)
- FAR + [JDFlasher](http://splderben25.free.fr/far.html)

### TUTOS (TOUS CID)

- [Installation](http://splderben25.free.fr/usbflash.html) des drivers USBFlash
- [Connaître](http://splderben25.free.fr/cid.html) son CID - [Backup](http://splderben25.free.fr/backup.html) de ses
- données
- Flashage [\(JDFlasher\)](http://splderben25.free.fr/flashagejdf.html)
- [Menus](http://splderben25.free.fr/menusflash.html) flash
- Skins [Walkman](http://splderben25.free.fr/skinswalkman.html) 2.0
- Effets [lumineux](http://splderben25.free.fr/lighteffects.html) - [Changer](http://splderben25.free.fr/nom_tel.html) le nom du
- tel.
- Police [d'écriture](http://splderben25.free.fr/police.html)

### TUTOS (CID52)

- [Flashage](http://splderben25.free.fr/flashage.html) (SETool)
- [Désimlockage](http://splderben25.free.fr/desimlockage.html)
- [Patchage](http://splderben25.free.fr/patchage.html)
- [Elfs](http://splderben25.free.fr/elfs.html)
- Mot de [passe](http://splderben25.free.fr/privacy.html)

- [Patchs](http://splderben25.free.fr/dl_patchs.html)
- [Thèmes](http://splderben25.free.fr/dl_flash.html) + menus flash
- Skins [Walkman](http://splderben25.free.fr/dl_skins.html) 2.0

# **Connaître son CID**

Afin de savoir quels tutos sont disponibles pour votre téléphone, il est indispensable de connaître votre CID. Pour cela, c'est simple, il vous suffit d'utiliser **[SETool2Lite](http://splderben25.free.fr/setool.html)**. Lancez ce dernier, sélectionnez votre modèle puis appuyez sur Identify :

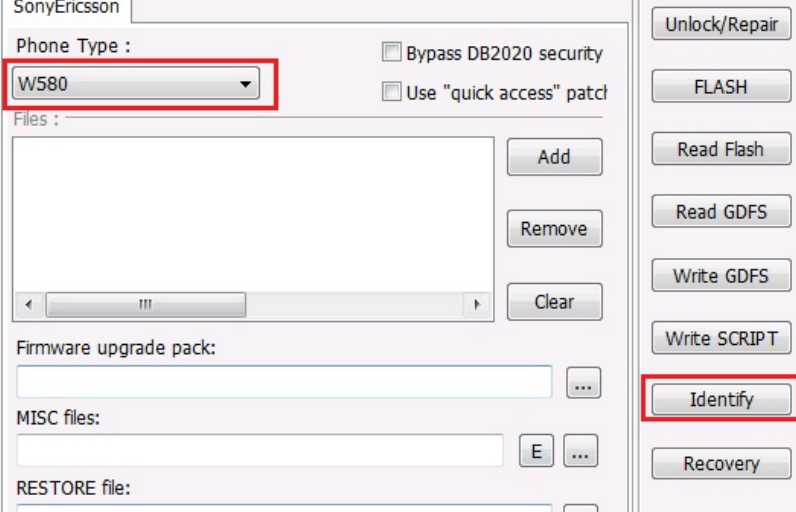

Ensuite branchez votre téléphone (éteint) en maintenant C enfoncé ; évidemment, les **drivers USBFLash** doivent être [préalablement](http://splderben25.free.fr/usbflash.html) installés. Patientez un moment, puis regardez à gauche de SETool. Votre CID sera indiqué ici :

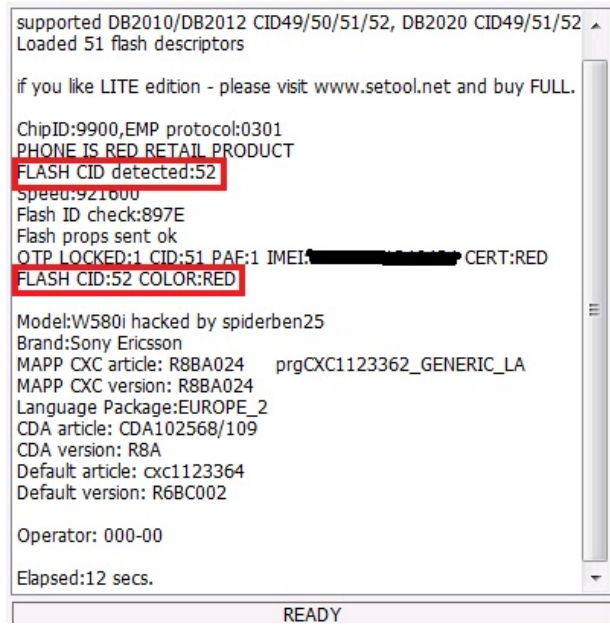

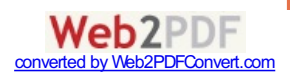

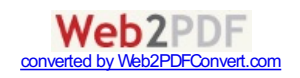